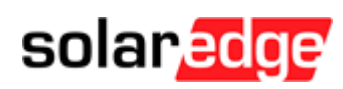

# RELEASE NOTES

Portia Linux 4.13.125

Support for Energy Hub Inverters with SolarEdge Energy Bank Batteries

## **Firmware Package for SetApp-Enabled Inverters**

Inverter firmware versions

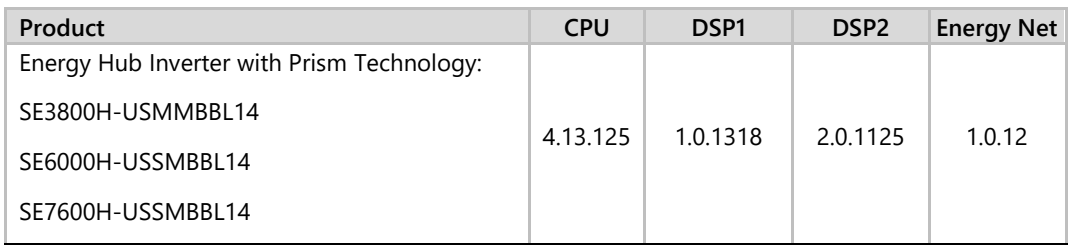

Device firmware versions

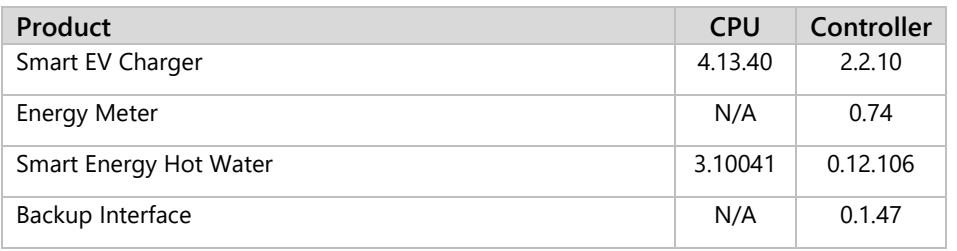

#### Battery firmware versions

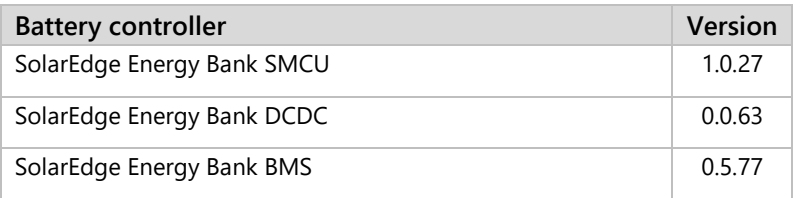

#### Application versions

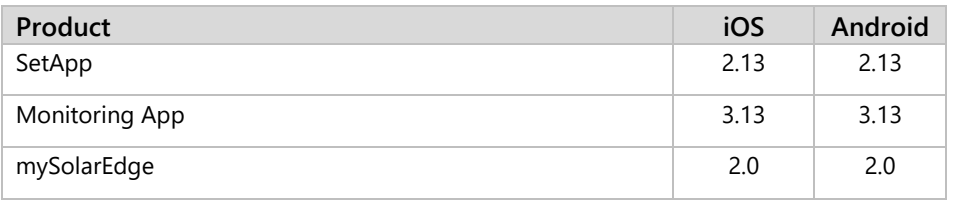

To verify the firmware is updated on the inverter following the upgrade process:

- Use SetApp to connect to the inverter
- Open the Information screen and verify the firmware versions in the Status screen are according to the table above.

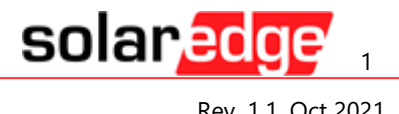

## **Release Notes**

### **New Features & Enhancements**

Support for SolarEdge Energy Bank with Energy Hub inverters with Prism Technology (PNs: SE3800H-USMMBBL14, SE6000H-USSMBBL14, SE7600H-USSMBBL14)

Supported configuration: Up to two batteries per inverter and up to three inverters and six batteries onsite

### **Known Issues and Limitations**

- In some cases, the BMS upgrade fails. Please perform the upgrade again
- In some cases, 'Error 3x6B: Battery Communication Error' may appear for a moment when adding the SolarEdge Energy Bank
- In rare cases, the associated SolarEdge Energy Bank may appear under 'Available Devices' instead of 'Installed Devices' in SetApp (this is a display issue only)
- During the first 30 days following battery installation, the SoE may be inaccurate which may cause flickering when reaching Energy Bank end of discharge
- In rare cases, SetApp may show incorrect battery power or energy
- In rare cases, an error in the battery communication may cause the inverter to temporarily stop charging/discharging the battery
- Communication between inverter and battery via RS485 only supports one battery SolarEdge Energy Net must be used when configuring multiple batteries
- When the battery SoE reaches 100%, it may discharge by a few percent before starting to charge again
- In rare cases, cellular connection may not work **Workaround**: Inverter's AC cycle may resolve this
- SolarEdge Energy Bank firmware upgrade over RS485 may take ~1 hour from SMCU version <1.0.25
- SolarEdge Energy Bank visibility in the Monitoring Dashboard and Charts screen may be delayed **Workaround**: In SetApp, tap 'Disconnect from device' to speed up the time until it's displayed **Note**: it's OK to reconnect to the inverter immediately after disconnecting
- In rare cases, for dual battery configurations, the inverter may temporarily stop backup operation for a few seconds when one of the batteries reaches a reported SOE of 9%
- SolarEdge Energy Bank will discharge in off-grid/on-grid until reported SoE of 9%/4%
- In rare cases when installing dual batteries with different firmware versions, both batteries may be upgraded, while only one of the batteries require an upgrade
- When two batteries are configured, after removing one battery, SetApp may still display both batteries

**Workaround**: AC cycle the inverter

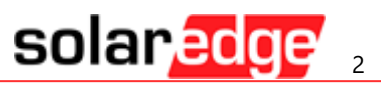